# **Bourses de la vocation aéronautique du TOMATO**

# **Candidatures**

Date d'actualisation : **11 juin 2024**

Depuis 1980, chaque année, le TOMATO décerne des bourses destinées à encourager et soutenir des vocations déjà affirmées dans les spécialités de l'Aéronautique et de l'Espace, cursus « Pilote » ou « Ingénieur ».

#### **I : CONDITIONS EXIGÉES (rappel)**

– Être de nationalité française ou d'un pays de l'Union européenne.

– Avoir 20 ans au moins, et 26 ans au plus dans l'année en cours.

– Une demande de bourse du TOMATO, dans le même cursus, ne pourra pas être présentée plus de 2 fois.

– Ne pas déposer de candidature si vous êtes en cours d'acceptation de dossier Transition Pro, et/ou pour les pilotes, en attente d'entrée à l'ENAC, aux Cadets Air France, ou dans les écoles de l'Armée de l'Air, ou de la Marine.

– Pour déposer un dossier « Pilote » : avoir le PPL-A, 100 HDV avion, l'ATPL théorique et votre visite médicale Classe 1 à jour.

– Pour déposer un dossier « Ingénieur » : avoir un niveau minimal de Bac + 3, appuyé par un projet professionnel en cohérence avec le cursus d'ingénieur (études spécialisées, travaux de recherche approfondis, mise en place d'une start-up, projet personnel ou collectif, etc.). Tout dossier « Ingénieur » demandant le financement d'heures de vol ne sera pas retenu, une expérience de pilote n'étant pas requise.

– Pouvoir être présent à l'Aéro-Club de France (6, rue Galilée, Paris 16e) le 3ème vendredi de novembre pour l'entretien avec le jury, si votre dossier est sélectionné. Toute absence ne pouvant être remplacée par un entretien à distance, le dossier ne serait pas retenu tout en comptant pour une présentation. Si une bourse est attribuée, celle-ci sera remise uniquement en présentiel, le 3ème vendredi de décembre, à l'Aéro-Club de France. Toute absence verrait l'annulation de celleci.

– Tout dossier demandant le financement de frais de vie ne sera pas retenu.

### **II : OBTENTION DU DOSSIER DE CANDIDATURE**

Le dossier de candidature (PDF) doit être téléchargé à partir de l'onglet ci-dessous en fonction de votre spécialité « Pilote » ou « Ingénieur »

PILOTE [https://www.le-tomato.com/pdf/dossier\\_pilote\\_2024.pdf](https://www.le-tomato.com/pdf/dossier_pilote_2024.pdf)

INGÉNIEUR [https://www.le-tomato.com/pdf/dossier\\_ing\\_2024.pdf](https://www.le-tomato.com/pdf/dossier_ing_2024.pdf)

Les candidats doivent compléter leur dossier en suivant scrupuleusement les directives cidessous :

## **III : DIRECTIVES POUR LA RÉDACTION DU DOSSIER DE CANDIDATURE**

Ces consignes ont été élaborées afin de simplifier le renseignement du dossier par les candidats, et pour faciliter la lecture par le jury.

Tout dossier incomplet, ou ne respectant pas les directives, ne sera pas retenu.

#### Assurez-vous de respecter la totalité des instructions

– Le dossier doit être renseigné à l'aide du traitement de texte du logiciel « **Adobe Acrobat Reader DC** », à télécharger éventuellement sur le site :<https://get.adobe.com/fr/reader/>

#### **Pour renseigner le dossier :**

#### – Ouvrir le dossier PDF avec **Adobe Acrobat Reader DC**

– Sélectionnez l'onglet « Outils » (en haut à gauche)

– Dans la liste des options possibles, choisissez « Remplir et Signer »

– Les champs de formulaire sont détectés automatiquement. Placez le curseur de la souris sur un champ pour faire apparaître une zone bleue.

– Cliquez n'importe où dans la zone bleue, le curseur se placera automatiquement au bon endroit.

– Saisissez votre texte pour remplir le champ.

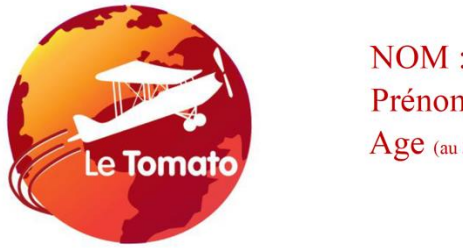

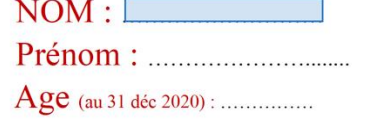

– Si aucune zone bleue n'apparaît au passage du curseur, vous pouvez remplir ou ajouter du texte manuellement. Cliquez sur « Ajouter du texte » dans la barre d'outils, en haut. Cliquez à l'emplacement du document où ajouter le texte, puis commencez la saisie.

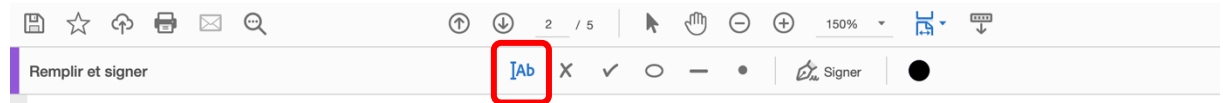

– Pour les réponses sur les lignes pointillées, veillez à ce que votre texte ne déborde pas des pointillés.

– Pour les cases dans les tableaux, une zone bleue apparaît. Pour passer à la ligne suivante, utilisez « Shift + Entrée ». La réponse ne doit pas déborder dans une case voisine.

Si besoin, utilisez la barre d'outils de champ pour effectuer les modifications appropriées :

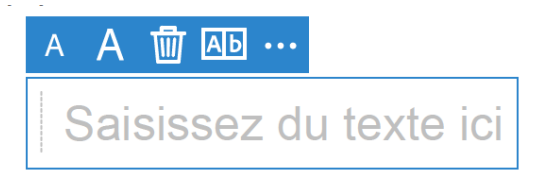

– Pour redimensionner une réponse, utilisez le bouton permettant d'augmenter ou de réduire la taille de la police dans la barre d'outils (les 2 premiers boutons en partant de la gauche).

– Pour supprimer un champ ou un texte saisi, cliquez sur le bouton « Corbeille ».

– Pour les cases à cocher, le champ est automatique. Sinon sélectionnez ce symbole et déplacezle dans la case appropriée.

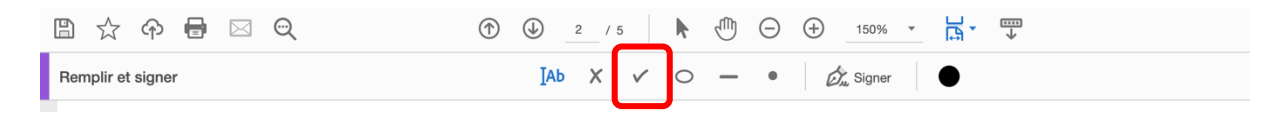

Lorsque vous arrivez à la dernière page, enregistrez le fichier (Fichier / Enregistrer sous). Dans le dossier, seule la dernière page (Témoignage de votre Vocation) doit être impérativement manuscrite.

#### **Procédure pour la dernière page manuscrite :**

Ouvrir le dossier PDF avec votre propre logiciel bureautique, ou avec Acrobat Reader DC / Fichier / Imprimer / Sélectionner la dernière page / Imprimer la page / Rédiger votre témoignage manuscrit et faire rédiger celui de votre instructeur ou chef de stage / Scanner la page remplie / la « glisser » à nouveau dans le dossier à l'aide de votre propre logiciel bureautique ou à l'aide d'Adobe Acrobat (gratuit) / Supprimer la page vierge désormais inutile (Sélectionner la page / Couper).

Veillez à la bonne lisibilité de cette page pour le jury.

Vérifiez que vous avez rempli l'intégralité de votre dossier selon les consignes ci-dessus, fourni une réponse à chacune des questions, et intégré la dernière page manuscrite.

#### **FINALISATION :**

– Le dossier doit être constitué de 5 pages maximum pour le dossier Pilote, et de 4 pages maximum pour le dossier Ingénieur. Aucune annexe ne sera acceptée.

– Le poids total du dossier doit être impérativement **inférieur à 2 Mo** (impératif technique, si besoin, cherchez sur Internet : « Compresser fichier PDF »)

– Enregistrez votre dossier au format PDF avec comme nom : « **TOMATO – (tiret) NOM PRÉNOM. PDF »** (tout en majuscules, sans accent ni autre signe).

– Envoyez votre dossier par mail avec comme objet : **TOMATO – NOM – PIL ou ING**

**ATTENTION** : Votre dossier est à envoyer dans un mail unique entre le **1 er et le 30 septembre minuit**, la date d'envoi faisant foi, aux 3 adresses de courriel, ci-dessous :

[antoine.larvet@gmail.com](mailto:antoine.larvet@gmail.com)

[claude@baillet.name](mailto:claude@baillet.name)

[b.conchon@gmail.com](mailto:b.conchon@gmail.com)

Il est fortement conseillé de faire parvenir votre dossier de candidature bien avant la date limite du 30 septembre minuit afin de pallier tout problème technique éventuel. Pour cette même raison, les candidats doivent aussi s'assurer avoir reçu un accusé de réception de l'un des 3 destinataires, sous 8 jours.

# **IV : COMITÉ DE SÉLECTION**

Le 3<sup>ème</sup> vendredi d'octobre, le comité de sélection, composé de plusieurs professionnels du monde aéronautique et spatial analyse l'ensemble des dossiers pour en conserver une dizaine. Les candidats sélectionnés pour les entretiens oraux (ainsi que ceux dont les dossiers n'auront pas été retenus) seront avisés par courriel, dans les 8 jours qui suivent.

Les entretiens oraux se déroulent le **3 ème vendredi de novembre**, **en présentiel**, à Paris dans les salons de l'Aéro-Club de France (6, rue Galilée, Paris 16ème).

À l'issue des entretiens oraux, les résultats seront communiqués dans les 48 h, par courriel.

### **V : REMISE DES BOURSES DE LA VOCATION DU TOMATO**

Les Bourses de la Vocation Aéronautique du TOMATO sont remises à l'occasion d'une cérémonie officielle, **le 3ème vendredi de décembre de 10h00 à 17h00** dans les **Salons de l'Aéro-Club de France**, 6 rue Galilée – Paris 16ème. Chaque bourse est remise **uniquement en présence effective du récipiendaire**, toute absence entraînant son annulation.

En contrepartie, il sera demandé à chaque lauréat de signer un avenant par lequel il s'engage à utiliser cette somme exclusivement dans le cadre formulé dans le dossier de candidature, et à produire les justificatifs appropriés, l'année suivante.